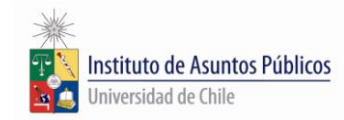

## **Encuesta Académica Primavera 2012**

Instrucciones:

1.- Ingresar a U-CURSOS con su cuenta.

2.- Click en el icono de Instituto de Asuntos Públicos, ubicado al final de la página en el extremo izquierdo.

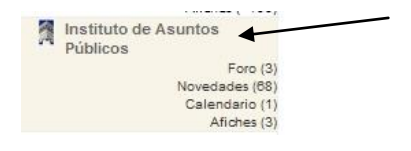

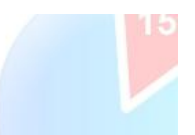

## 3.-Presionar el icono de encuesta ubicado en el menú superior.

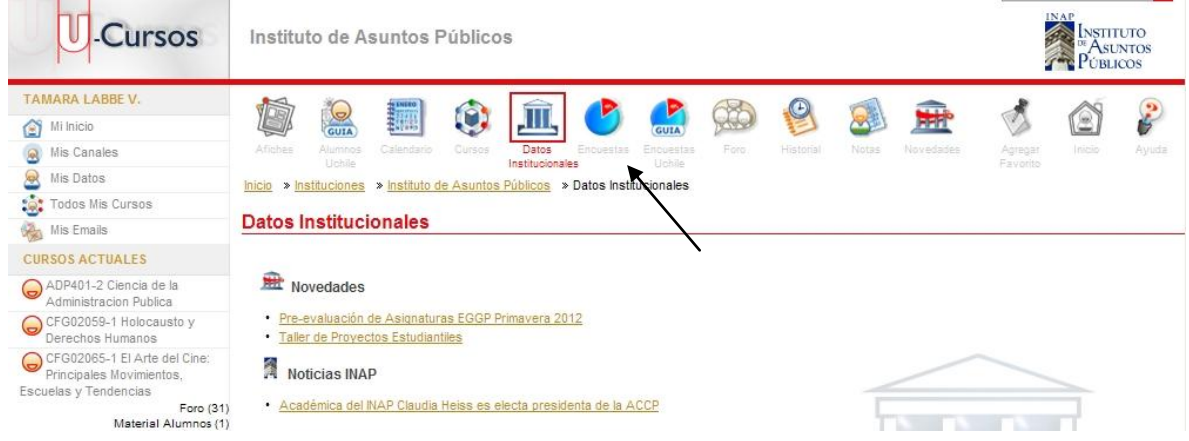

4.- En el centro de la pantalla se mostrarán las asignaturas inscritas en el presente semestre.

Para evaluar a sus profesores debe presionar el link **contestar.** Repetir esta operación para cada una de sus asignaturas.

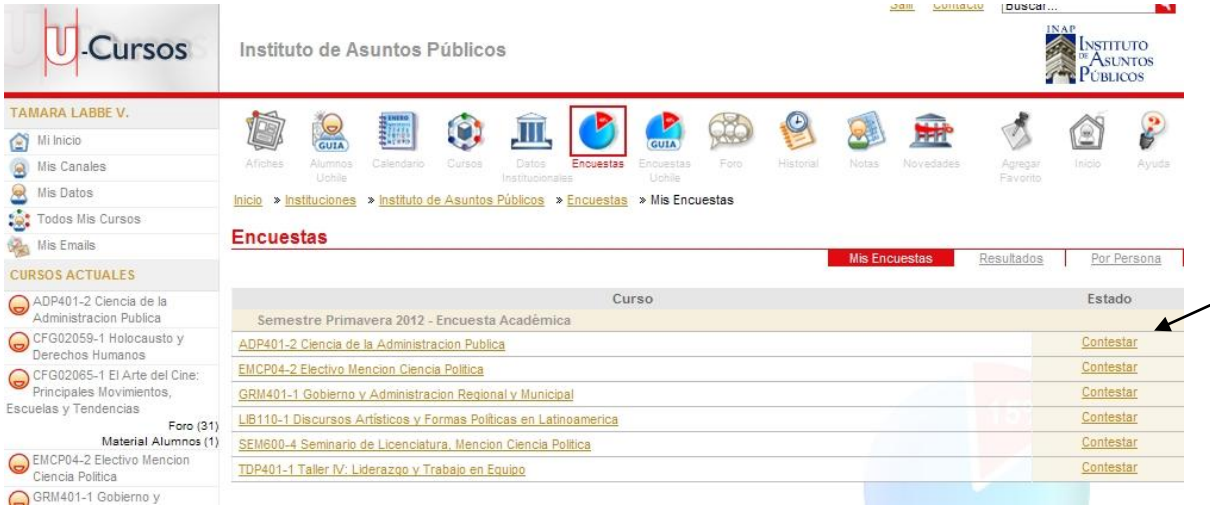

**Gracias por su participación.**